**BECKHOFF** New Automation Technology

Manual | EN

TF5055

TwinCAT 3 | NC Flying Saw

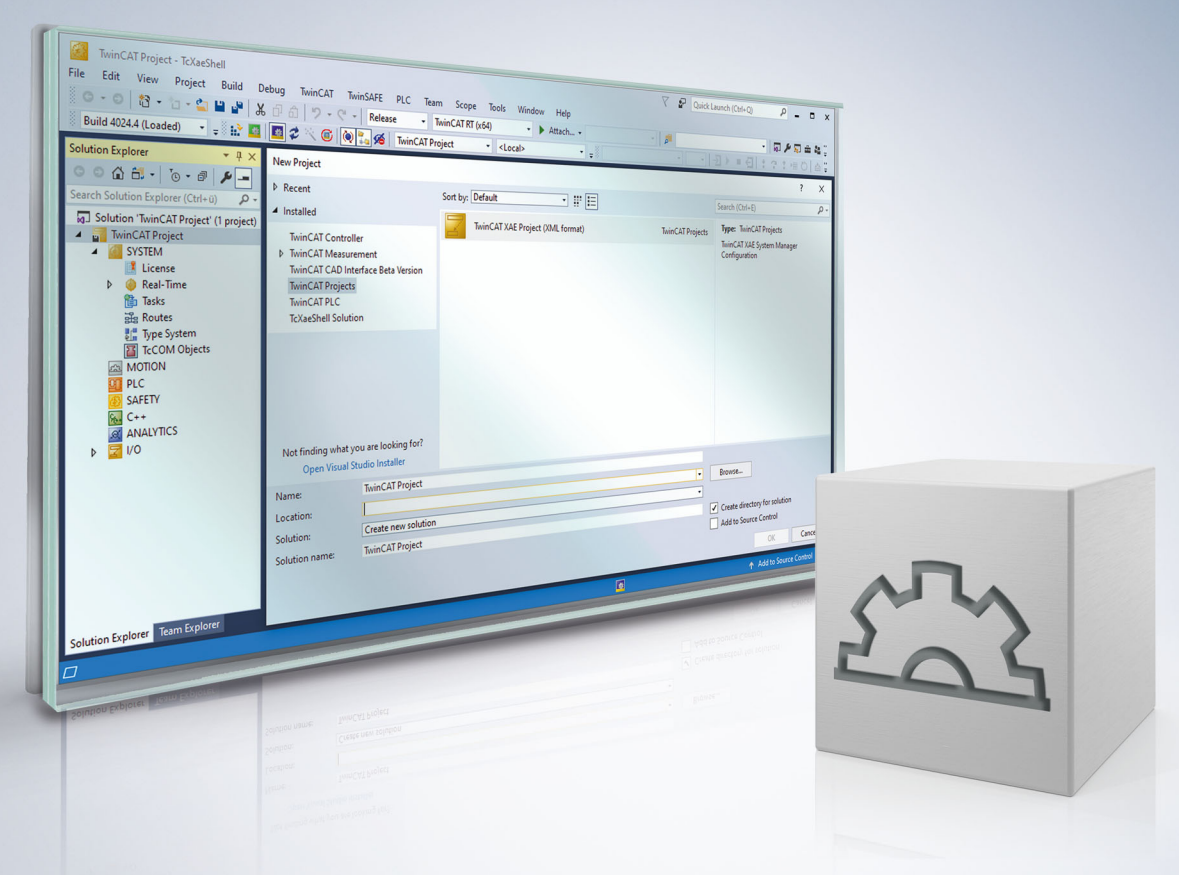

# **Table of contents**

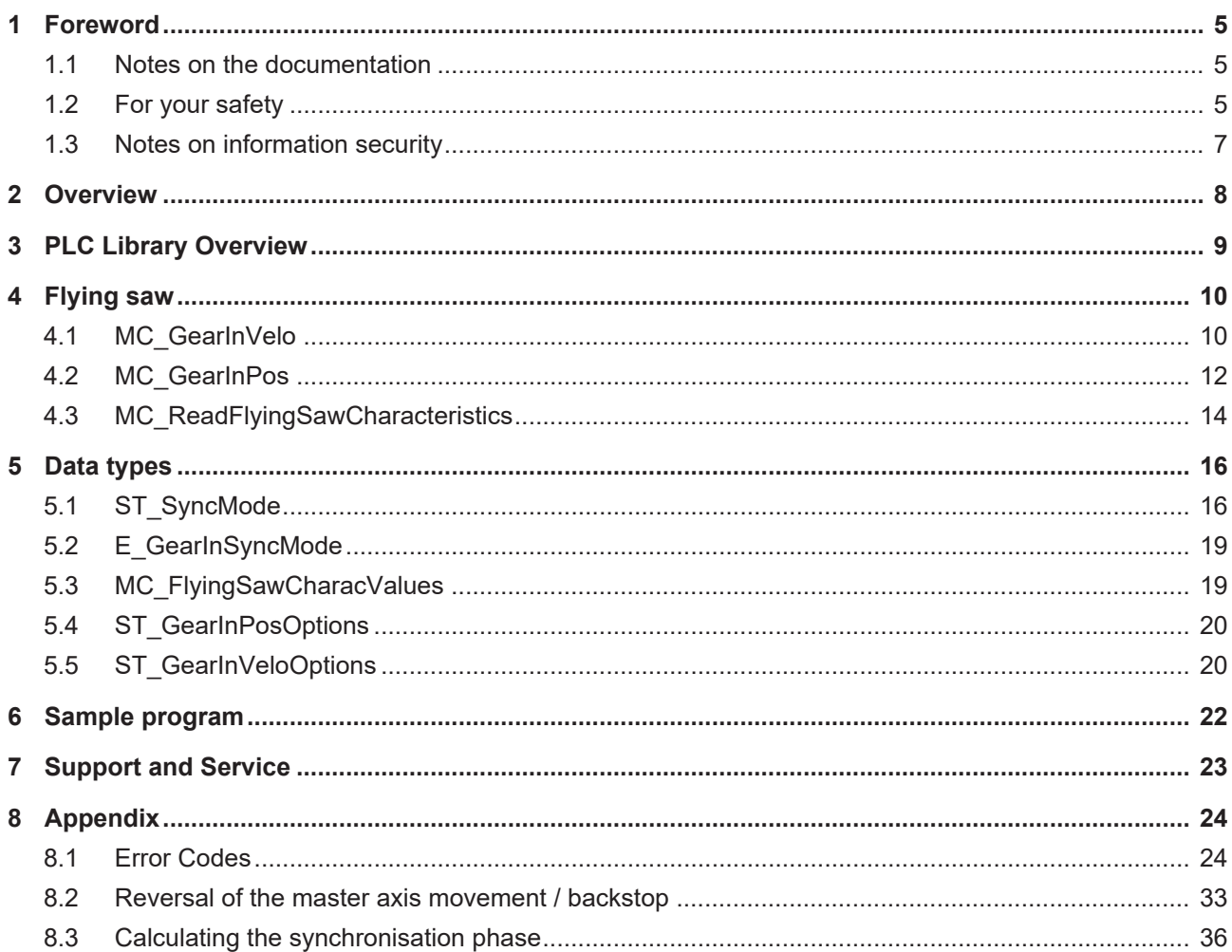

# <span id="page-4-0"></span>**1 Foreword**

## <span id="page-4-1"></span>**1.1 Notes on the documentation**

This description is intended exclusively for trained specialists in control and automation technology who are familiar with the applicable national standards.

For installation and commissioning of the components, it is absolutely necessary to observe the documentation and the following notes and explanations.

The qualified personnel is obliged to always use the currently valid documentation.

The responsible staff must ensure that the application or use of the products described satisfies all requirements for safety, including all the relevant laws, regulations, guidelines, and standards.

#### **Disclaimer**

The documentation has been prepared with care. The products described are, however, constantly under development.

We reserve the right to revise and change the documentation at any time and without notice. No claims to modify products that have already been supplied may be made on the basis of the data, diagrams, and descriptions in this documentation.

### **Trademarks**

Beckhoff®, TwinCAT®, TwinCAT/BSD®, TC/BSD®, EtherCAT®, EtherCAT G®, EtherCAT G10®, EtherCAT P®, Safety over EtherCAT®, TwinSAFE®, XFC®, XTS® and XPlanar® are registered and licensed trademarks of Beckhoff Automation GmbH.

If third parties make use of designations or trademarks used in this publication for their own purposes, this could infringe upon the rights of the owners of the said designations.

### **Patents**

The EtherCAT Technology is covered, including but not limited to the following patent applications and patents:

EP1590927, EP1789857, EP1456722, EP2137893, DE102015105702 and similar applications and registrations in several other countries.

## Fther**CAT.**

EtherCAT® is registered trademark and patented technology, licensed by Beckhoff Automation GmbH, Germany

### **Copyright**

© Beckhoff Automation GmbH & Co. KG, Germany.

The distribution and reproduction of this document as well as the use and communication of its contents without express authorization are prohibited.

Offenders will be held liable for the payment of damages. All rights reserved in the event that a patent, utility model, or design are registered.

## <span id="page-4-2"></span>**1.2 For your safety**

#### **Safety regulations**

Read the following explanations for your safety.

Always observe and follow product-specific safety instructions, which you may find at the appropriate places in this document.

### **Exclusion of liability**

All the components are supplied in particular hardware and software configurations which are appropriate for the application. Modifications to hardware or software configurations other than those described in the documentation are not permitted, and nullify the liability of Beckhoff Automation GmbH & Co. KG.

#### **Personnel qualification**

This description is only intended for trained specialists in control, automation, and drive technology who are familiar with the applicable national standards.

#### **Signal words**

The signal words used in the documentation are classified below. In order to prevent injury and damage to persons and property, read and follow the safety and warning notices.

#### **Personal injury warnings**

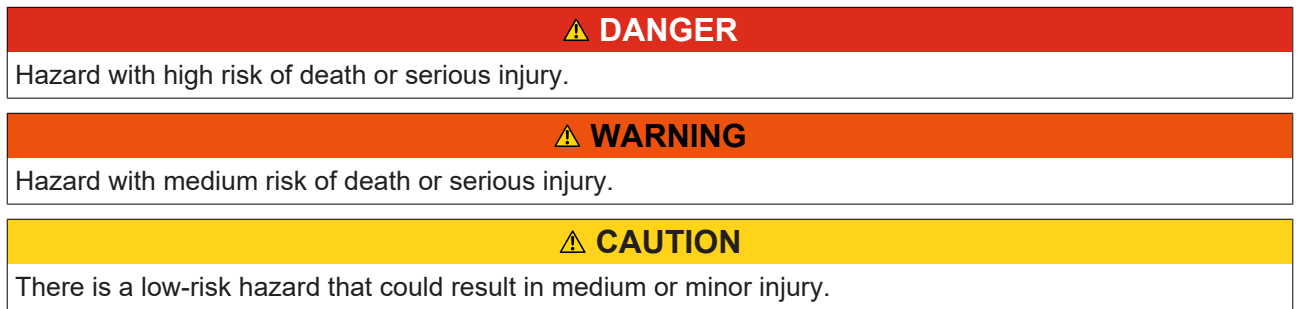

#### **Warning of damage to property or environment**

*NOTICE* The environment, equipment, or data may be damaged.

#### **Information on handling the product**

This information includes, for example: recommendations for action, assistance or further information on the product.

## <span id="page-6-0"></span>**1.3 Notes on information security**

The products of Beckhoff Automation GmbH & Co. KG (Beckhoff), insofar as they can be accessed online, are equipped with security functions that support the secure operation of plants, systems, machines and networks. Despite the security functions, the creation, implementation and constant updating of a holistic security concept for the operation are necessary to protect the respective plant, system, machine and networks against cyber threats. The products sold by Beckhoff are only part of the overall security concept. The customer is responsible for preventing unauthorized access by third parties to its equipment, systems, machines and networks. The latter should be connected to the corporate network or the Internet only if appropriate protective measures have been set up.

In addition, the recommendations from Beckhoff regarding appropriate protective measures should be observed. Further information regarding information security and industrial security can be found in our <https://www.beckhoff.com/secguide>.

Beckhoff products and solutions undergo continuous further development. This also applies to security functions. In light of this continuous further development, Beckhoff expressly recommends that the products are kept up to date at all times and that updates are installed for the products once they have been made available. Using outdated or unsupported product versions can increase the risk of cyber threats.

To stay informed about information security for Beckhoff products, subscribe to the RSS feed at [https://](https://www.beckhoff.com/secinfo) [www.beckhoff.com/secinfo](https://www.beckhoff.com/secinfo).

# <span id="page-7-0"></span>**2 Overview**

In many plants workpieces undergo machining operations while being transported. For this purpose it is necessary to synchronise the position and the speed of tool and workpiece, so that the tool can then be applied as if to a stationary workpiece. One example of such an application is a saw that during the transport process cuts through the material that is being transported (flying saw). In order to implement this kind of application, TwinCAT provides the flying saw.

The TwinCAT PLC library Tc2\_MC2\_FlyingSaw, available as an *additional product*, provides easy management of the flying saw. An example program using the flying saw makes use of this library.

# <span id="page-8-0"></span>**3 PLC Library Overview**

Below there is an overview of the TF5055 TC3 MC Flying Saw PLC Library.

## **Flying Saw**

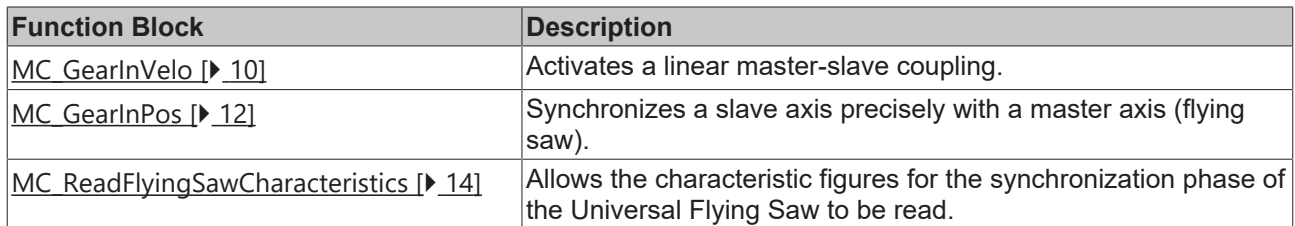

## **Data Types**

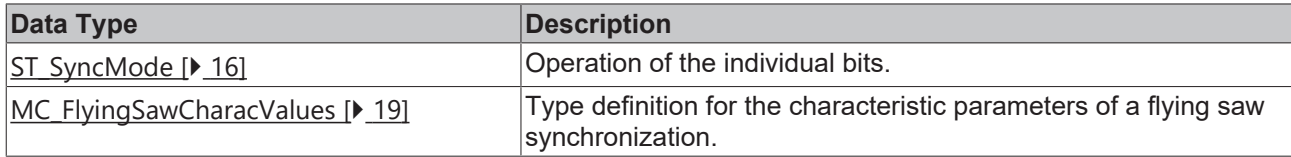

# <span id="page-9-0"></span>**4 Flying saw**

# <span id="page-9-1"></span>**4.1 MC\_GearInVelo**

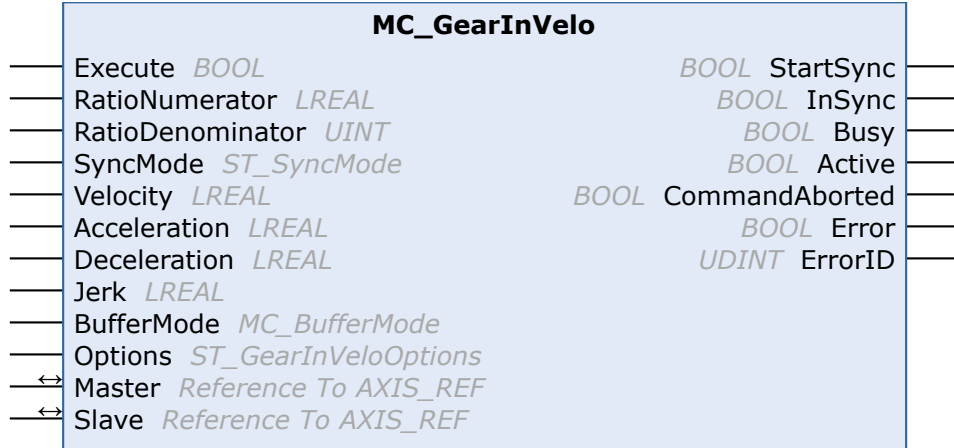

The function block *MC\_GearInVelo* activates a linear master-slave coupling (gear coupling). If the master axis is already moving, the slave axis synchronizes to the master velocity. The function block accepts a fixed gear ratio in numerator/denominator format.

The slave axis can be uncoupled with the function block [MC\\_GearOut](https://infosys.beckhoff.com/index.php?content=../content/1031/tcplclib_tc2_mc2/70126475.html&id=1889750417868718784). If the slave is decoupled while it is moving, then it retains its velocity and can be halted using [MC\\_Stop](https://infosys.beckhoff.com/index.php?content=../content/1031/tcplclib_tc2_mc2/70108555.html&id=4368393802811812890) or [MC\\_Halt](https://infosys.beckhoff.com/index.php?content=../content/1031/tcplclib_tc2_mc2/70107019.html&id=5364300853973976361).

#### **Inputs**

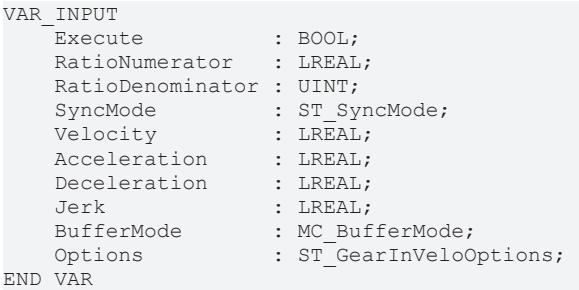

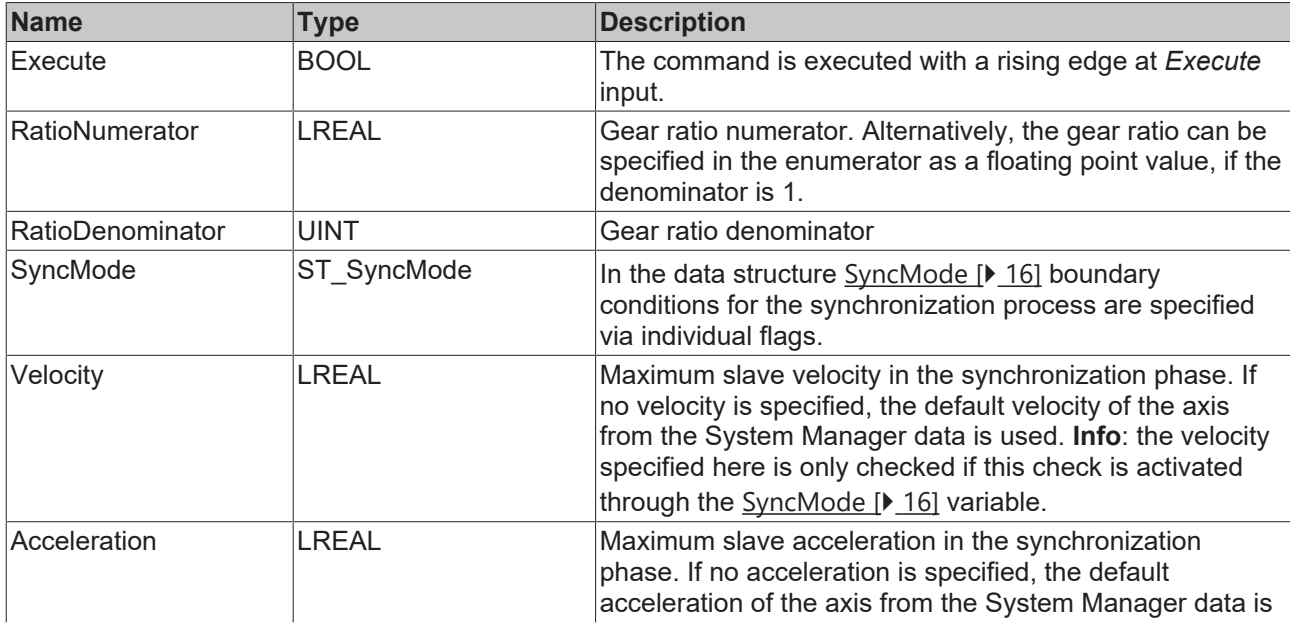

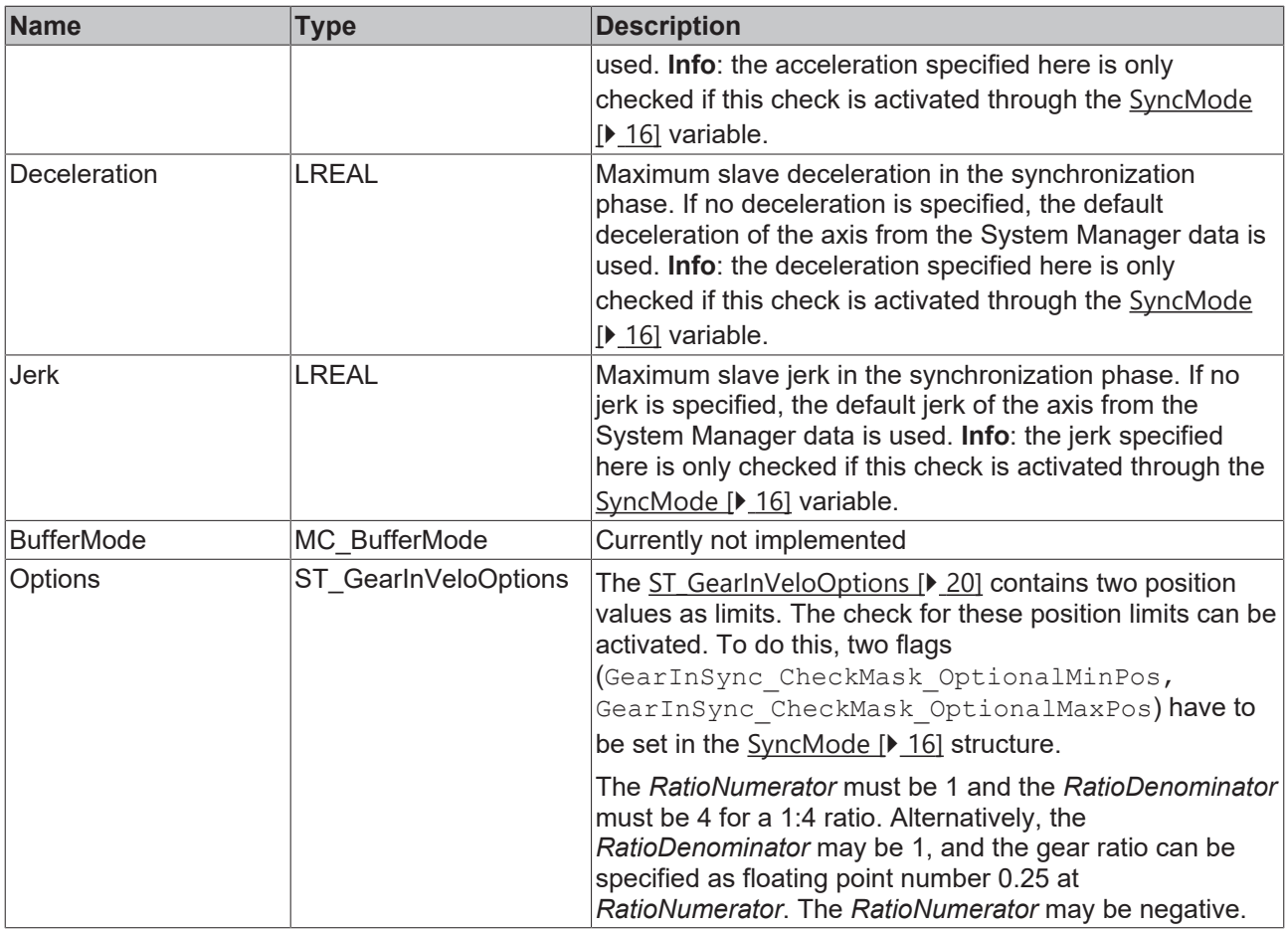

#### *<del>I</del>* Inputs/outputs

The axis data structure of type AXIS\_REF addresses an axis unambiguously within the system. Among other parameters, it contains the current axis status, including position, velocity or error state.

```
VAR_IN_OUT
Master : AXIS REF;
Slave : AXIS REF;
END_VAR
```
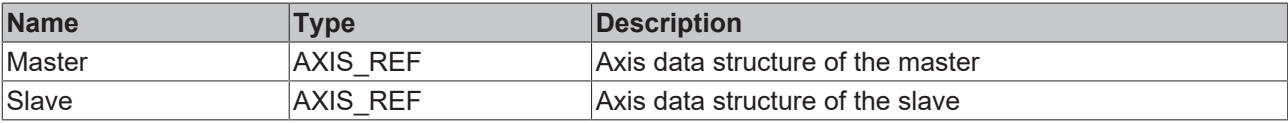

#### *C* Outputs

```
VAR_OUTPUT
StartSync : BOOL;
InSync : BOOL;
Busy : BOOL;
Active : BOOL;
      CommandAborted : BOOL;
Error : BOOL;
ErrorID : UDINT;
END_VAR
```
**Name Type Description** StartSync BOOL BOOL Becomes TRUE when the synchronization with the master axis was started. InSync BOOL BOOL BECOMES TRUE, if the coupling was successfully completed and the slave axis is synchronized with the master axis.

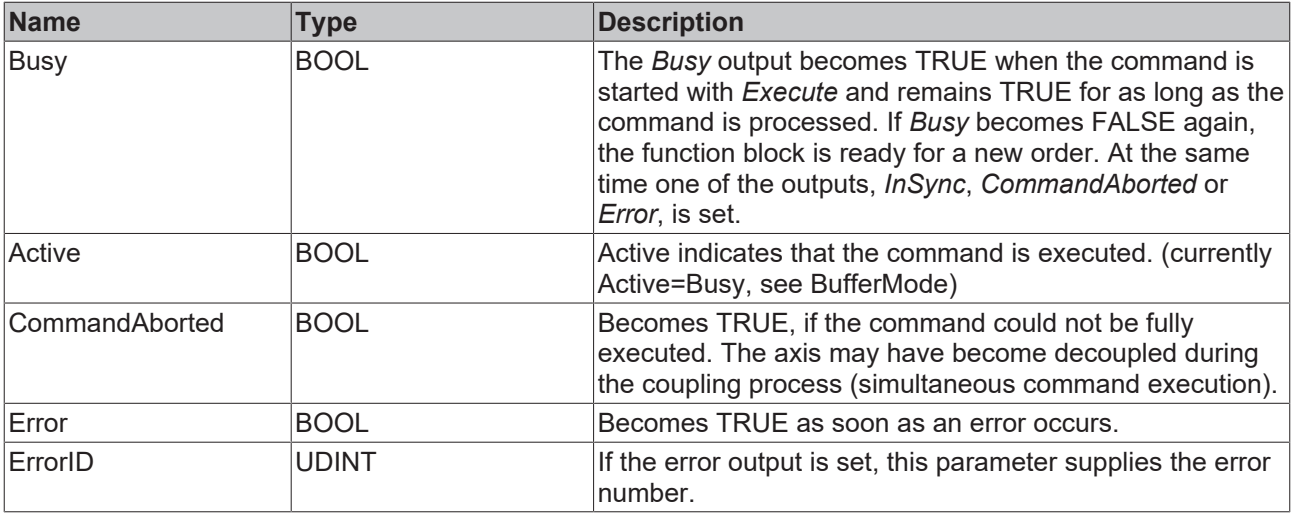

## <span id="page-11-0"></span>**4.2 MC\_GearInPos**

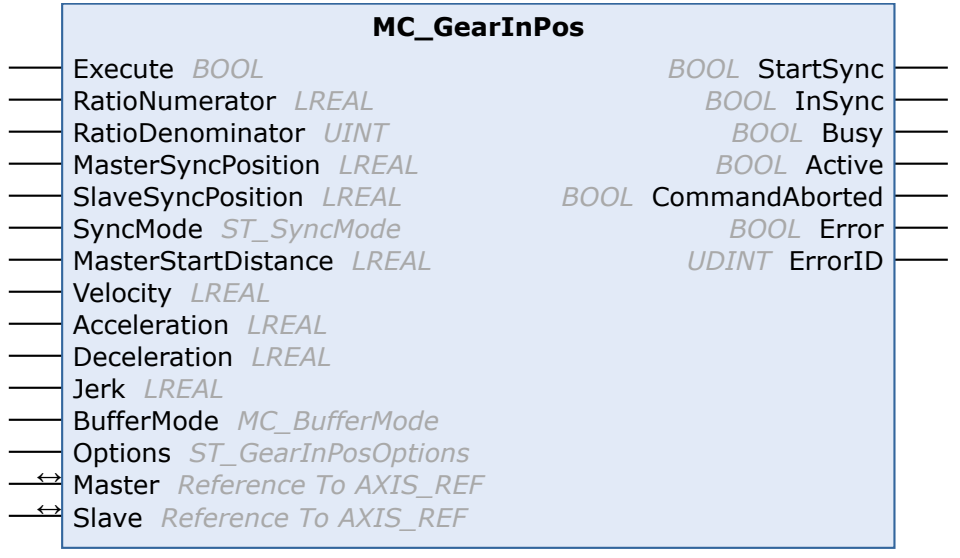

The function block *MC\_GearInPos* synchronizes a slave axis precisely with a master axis (flying saw). The synchronous velocity is achieved exactly at the synchronous point of the master and slave.

The master axis must already be moving, otherwise synchronization is not possible.

The slave axis can be uncoupled with the function block [MC\\_GearOut](https://infosys.beckhoff.com/index.php?content=../content/1031/tcplclib_tc2_mc2/70126475.html&id=1889750417868718784). If the slave is decoupled while it is moving, then it retains its velocity and can be halted using [MC\\_Stop](https://infosys.beckhoff.com/index.php?content=../content/1031/tcplclib_tc2_mc2/70108555.html&id=4368393802811812890) or [MC\\_Halt](https://infosys.beckhoff.com/index.php?content=../content/1031/tcplclib_tc2_mc2/70107019.html&id=5364300853973976361).

```
 Inputs
VAR_INPUT
Execute : BOOL;
RatioNumerator : LREAL;
RatioDenominator : UINT;
    MasterSyncPosition  : LREAL;
SlaveSyncPosition : LREAL;
SyncMode : ST SyncMode;
      MasterStartDistance : LREAL;
Velocity : LREAL;
Acceleration : LREAL;
Deceleration : LREAL;
Jerk : LREAL;
BufferMode : MC BufferMode;
    Options             : ST_GearInPosOptions;
END_VAR
```
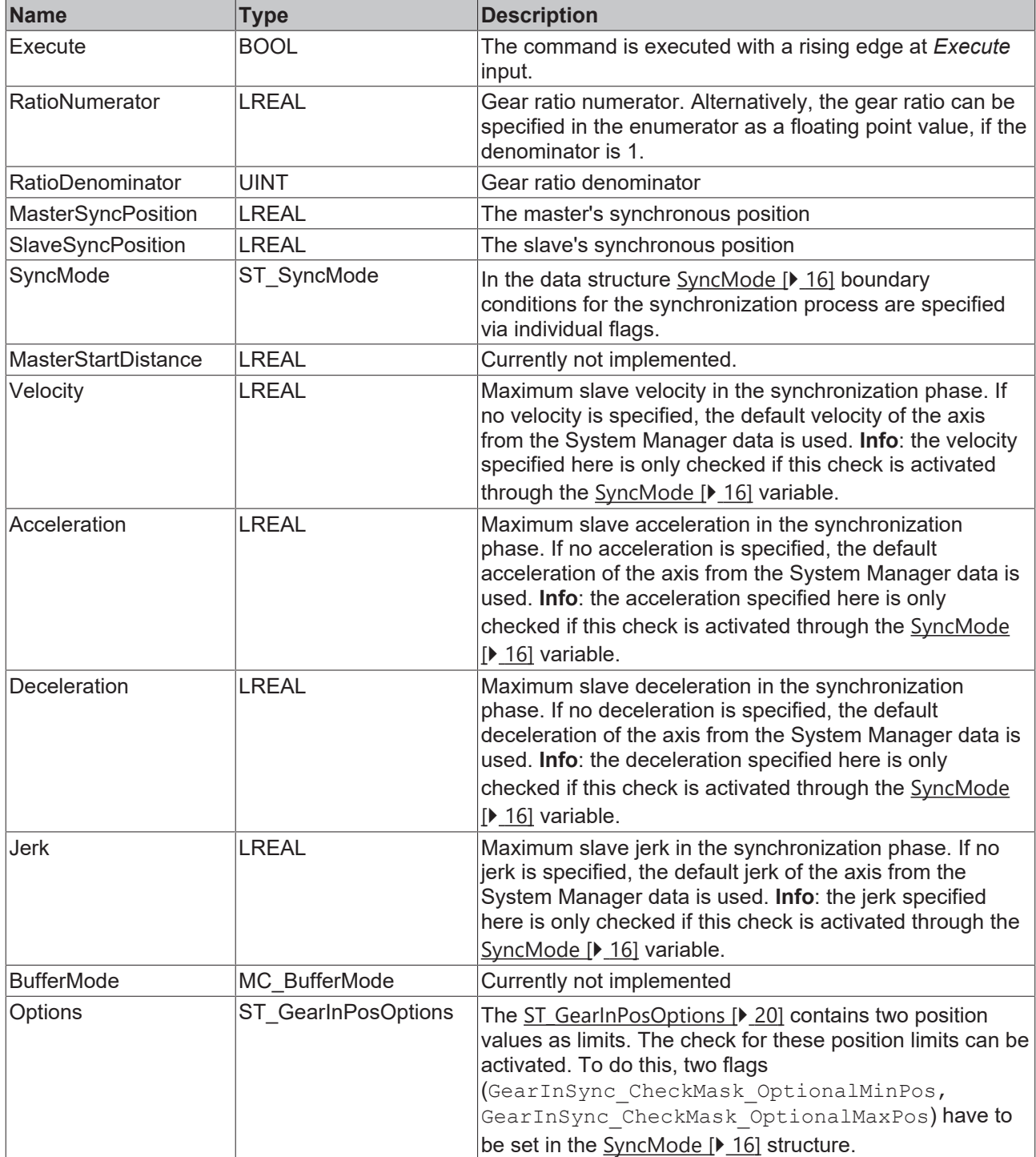

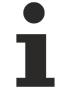

The *RatioNumerator* must be 1 and the *RatioDenominator* must be 4 for a 1:4 ratio. Alternatively, the *RatioDenominator* may be 1, and the gear ratio can be specified as floating point number 0.25 at *RatioNumerator*. The *RatioNumerator* may be negative.

## **Inputs/outputs**

The axis data structure of type AXIS\_REF addresses an axis unambiguously within the system. Among other parameters, it contains the current axis status, including position, velocity or error state.

```
VAR_IN_OUT
   - - -<br>Master : AXIS_REF;
    Slave : AXIS_REF;
END_VAR
```
![](_page_13_Picture_271.jpeg)

### *<u>D</u>* Outputs

![](_page_13_Picture_272.jpeg)

![](_page_13_Picture_273.jpeg)

# <span id="page-13-0"></span>**4.3 MC\_ReadFlyingSawCharacteristics**

![](_page_13_Picture_274.jpeg)

The function block *MC\_ReadFlyingSawCharacteristics* allows the characteristic values for the synchronization phase of the Universal Flying Saw to be read.

![](_page_13_Picture_9.jpeg)

![](_page_13_Picture_275.jpeg)

The data calculated is not available until the Universal Flying Saw starts.

#### *<u><b>I* Inputs/outputs</u>

The axis data structure of type AXIS\_REF addresses an axis unambiguously within the system. Among other parameters it contains the current axis status, including position, velocity or error state.

VAR\_IN\_OUT Slave : AXIS REF; CamTableCharac : MC FlyingSawCharacValues; END\_VAR

![](_page_14_Picture_164.jpeg)

### *<u>E* Outputs</u>

![](_page_14_Picture_165.jpeg)

![](_page_14_Picture_166.jpeg)

# <span id="page-15-0"></span>**5 Data types**

# <span id="page-15-1"></span>**5.1 ST\_SyncMode**

![](_page_15_Picture_262.jpeg)

#### **Parameterisable boundary conditions, specifying the mode of operation**

It is possible to specify a wide variety of boundary conditions for the slave movement in the synchronization phase of the Universal Flying Saw. These boundary conditions make it possible to specify limit values for the slave magnitudes listed in the table below. The *SyncMode* bit mask can be used to check whether the individual limit values are being observed. The boundary conditions specified for the synchronization phase also affect the set value profile for the synchronization. Whether, and in what way, the conditions affect the profile can be seen in the [diagram \[](#page-35-0)[}](#page-35-0) [36\]](#page-35-0) in the attachment.

![](_page_15_Picture_263.jpeg)

#### **Bit masks for the SyncMode**

![](_page_15_Picture_264.jpeg)

![](_page_16_Picture_400.jpeg)

## **Bit masks for operation modes**

![](_page_16_Picture_401.jpeg)

![](_page_17_Picture_247.jpeg)

The checks listed above apply only to the synchronization phase

(GEARINSYNCSTATE\_SYNCHRONIZING), not to the phase of synchronized movement. These calculations and checks are also only possible when the assumption is made that the master continues to move with constant velocity after the coupling time, i.e. that it is not subject to acceleration. Making other assumptions for the master makes no sense, since at the time of coupling it is generally not known how the master will move in the future.

#### **See also:**

• [Error Codes \[](#page-23-1) $\geq 24$ ]

## <span id="page-18-0"></span>**5.2 E\_GearInSyncMode**

TYPE E GearInSyncMode :

```
    GEARINSYNCMODE_POSITIONBASED, 
    GEARINSYNCMODE_TIMEBASED
```
); END\_TYPE

(

![](_page_18_Picture_217.jpeg)

The time-based motion profile (GEARINSYNCMODE\_TIMEBASED) is currently only implemented for the function block MC\_GearInVelo.

## <span id="page-18-1"></span>**5.3 MC\_FlyingSawCharacValues**

#### TYPE MC\_FlyingSawCharacValues : STRUCT (\* Master Velocity\*)  $f: LREAL;$  (\* 1. master nominal velocity (normed:=> 1.0) \*) (\* characteristic slave data \*)  $(* == =$  (\* Start of cam table \*) fMasterPosStart : LREAL; (\* 2. master start position\*) fSlavePosStart : LREAL; (\* 3. slave start position \*) fSlaveVeloStart : LREAL; (\* 4. slave start velocity \*) fSlaveAccStart : LREAL; (\* 5. slave start acceleration \*) fSlaveJerkStart : LREAL; (\* 6. slave start jerk \*) (\* End of cam table\*) fMasterPosEnd : LREAL;  $(* 7.$  master end position \*) fSlavePosEnd : LREAL; (\* 8. slave end position \*) fSlaveVeloEnd : LREAL; (\* 9. slave end velocity \*) fSlaveAccEnd : LREAL; (\* 10. slave end acceleration \*) fSlaveJerkEnd : LREAL;  $(* 11.$  slave end jerk \*) (\* minimum slave position \*) fMPosAtSPosMin : LREAL; (\* 12. master position AT slave minimum position \*) fSlavePosMin : LREAL; (\* 13. slave minimum position \*) (\* minimum Slave velocity \*) fMPosAtSVeloMin : LREAL; (\* 14. master position AT slave minimum velocity \*) : LREAL;  $(* 15.$  slave minimum velocity \*) (\* minimum slave acceleration \*) fMPosAtSAccMin : LREAL; (\* 16. master position AT slave minimum acceleration \*) fSlaveAccMin : LREAL; (\* 17. slave minimum acceleration \*) fSVeloAtSAccMin : LREAL; (\* 18. slave velocity AT slave minimum acceleration \*) (\* minimum slave jerk and dynamic momentum \*) fSlaveJerkMin : LREAL; (\* 19. slave minimum jerk \*) fSlaveDynMomMin : LREAL; (\* 20. slave minimum dynamic momentum (NOT SUPPORTED YET !) \*) (\* maximum slave position \*) fMPosAtSPosMax : LREAL; (\* 21. master position AT slave maximum position \*) fSlavePosMax : LREAL; (\* 22. slave maximum position \*) (\* maximum Slave velocity \*) fMPosAtSVeloMax : LREAL; (\* 23. master position AT slave maximum velocity \*)

```
    fSlaveVeloMax      : LREAL; (* 24. slave maximum velocity *)
        (* maximum slave acceleration *)
    fMPosAtSAccMax     : LREAL; (* 25. master position AT slave maximum acceleration *)
    fSlaveAccMax       : LREAL; (* 26. slave maximum acceleration *)
        fSVeloAtSAccMax    : LREAL; (* 27. slave velocity AT slave maximum acceleration *)
        (* maximum Slave slave jerk and dynamic momentum *)
    fSlaveJerkMax      : LREAL; (* 28. slave maximum jerk *)
    fSlaveDynMomMax    : LREAL; (* 29. slave maximum dynamic momentum (NOT SUPPORTED YET !) *)
        (* mean and effective values *)
    fSlaveVeloMean     : LREAL; (* 30. slave mean absolute velocity (NOT SUPPORTED YET !) *)
    fSlaveAccEff       : LREAL; (* 31. slave effective acceleration (NOT SUPPORTED YET !) *)
        (* reserved space for future extension *)
       reserved           : ARRAY[32..47] OF LREAL;
    (* organization structure of the cam table *)<br>CamTableID : UDINT;<br>Number 0.55
CamTableID : UDINT;
NumberOfRows : UDINT; (* number of cam table entries, e.g. number of points *)
    NumberOfColumns    : UDINT; (* number of table columns, typically 1 or 2 *)
TableType : UINT; (* MC TableType *)
   Periodic : BOOL;
       reserved2          : ARRAY[1..121] OF BYTE;
END_STRUCT
END_TYPE
```
<span id="page-19-0"></span>Type definition for the characteristic parameters of a flying saw synchronization.

## **5.4 ST\_GearInPosOptions**

```
TYPE ST GearInPosOptions :
STRUCT
   PositionLimitMin: LREAL;
   PositionLimitMax: LREAL ;
END_STRUCT
END_TYPE
```
![](_page_19_Picture_229.jpeg)

#### **See also:**

<span id="page-19-1"></span>• [ST\\_SyncMode \[](#page-15-1) $\blacktriangleright$  [16\]](#page-15-1)

## **5.5 ST\_GearInVeloOptions**

```
TYPE ST GearInVeloOptions :
STRUCT
      PositionLimitMin:              LREAL ;
   PositionLimitMax:
END_STRUCT
END_TYPE
```
![](_page_19_Picture_230.jpeg)

#### **See also:**

• [ST\\_SyncMode \[](#page-15-1) $\blacktriangleright$  [16\]](#page-15-1)

# <span id="page-21-0"></span>**6 Sample program**

## **Documents about this**

■ Sample Flying Saw.zip (Resources/zip/9007201828535435.zip)

# <span id="page-22-0"></span>**7 Support and Service**

Beckhoff and their partners around the world offer comprehensive support and service, making available fast and competent assistance with all questions related to Beckhoff products and system solutions.

#### **Download finder**

Our [download finder](https://www.beckhoff.com/en-gb/support/download-finder/index-2.html) contains all the files that we offer you for downloading. You will find application reports, technical documentation, technical drawings, configuration files and much more.

The downloads are available in various formats.

#### **Beckhoff's branch offices and representatives**

Please contact your Beckhoff branch office or representative for [local support and service](https://www.beckhoff.com/support) on Beckhoff products!

The addresses of Beckhoff's branch offices and representatives round the world can be found on our internet page: [www.beckhoff.com](https://www.beckhoff.com/)

You will also find further documentation for Beckhoff components there.

#### **Beckhoff Support**

Support offers you comprehensive technical assistance, helping you not only with the application of individual Beckhoff products, but also with other, wide-ranging services:

- support
- design, programming and commissioning of complex automation systems
- and extensive training program for Beckhoff system components

Hotline: +49 5246 963-157 e-mail: support@beckhoff.com

#### **Beckhoff Service**

The Beckhoff Service Center supports you in all matters of after-sales service:

- on-site service
- repair service
- spare parts service
- hotline service

![](_page_22_Picture_190.jpeg)

#### **Beckhoff Headquarters**

Beckhoff Automation GmbH & Co. KG

Huelshorstweg 20 33415 Verl Germany

![](_page_22_Picture_191.jpeg)

# <span id="page-23-0"></span>**8 Appendix**

## <span id="page-23-1"></span>**8.1 Error Codes**

If you have set GearInPos.SyncMode.GearInSync\_OpMask\_DetailedErrorCodes := TRUE, the flying saw checks return the detailed messages described below. Otherwise the error number 42DF is output in all checking cases.

### **Checks for position limits**

![](_page_23_Figure_6.jpeg)

![](_page_24_Figure_2.jpeg)

### **Checks for position overshoots/undershoots**

![](_page_24_Figure_4.jpeg)

![](_page_25_Figure_2.jpeg)

### **Checks for maximum velocity**

![](_page_25_Picture_108.jpeg)

![](_page_26_Figure_2.jpeg)

### **Checks for velocity overshoots**

![](_page_26_Picture_87.jpeg)

![](_page_27_Picture_66.jpeg)

![](_page_28_Picture_93.jpeg)

## **Checks for velocity undershoots**

![](_page_28_Picture_94.jpeg)

![](_page_29_Picture_65.jpeg)

## **Checks for reversal of the direction of travel**

![](_page_30_Picture_67.jpeg)

![](_page_31_Figure_2.jpeg)

### **Checks for maximum acceleration**

![](_page_31_Picture_125.jpeg)

### **Checks for the maximum jerk**

![](_page_31_Picture_126.jpeg)

![](_page_32_Picture_164.jpeg)

## <span id="page-32-0"></span>**8.2 Reversal of the master axis movement / backstop**

The behavior of the Universal Flying Saw in the event of a motion reversal of the master can be defined via 2 bits of the SyncMode. The *GEARINSYNC\_OPMASK\_ROLLBACKLOCK* bit activates the backstop, which immobilizes the slave if the master moves backwards beyond the coupling position (the position where the Universal Flying Saw was started) after a motion reversal. The second bit,

*GEARINSYNC\_OPMASK\_INSTANTSTOPONROLLBACK*, governs dynamic aspects of how the slave comes to a halt.

## *NOTICE*

The effect of these two bits must be differentiated according to whether the synchronous phase is reached before the motion reversal, or whether the motion reversal already occurs in the synchronization phase.

The following overview explains the effect of the *GEARINSYNC\_OPMASK\_ROLLBACKLOCK* and *GEARINSYNC\_OPMASK\_INSTANTSTOPONROLLBACK* bits in detail.

![](_page_32_Picture_165.jpeg)

![](_page_33_Picture_105.jpeg)

![](_page_34_Picture_145.jpeg)

# **RECKHOFF**

![](_page_35_Figure_2.jpeg)

## <span id="page-35-0"></span>**8.3 Calculating the synchronisation phase**

An attempt is made when calculating the synchronisation phase to find an optimum solution while observing the boundary conditions specified by the user. If it is not possible to observe the specified boundary conditions, the coupling is declined and an appropriate error message is issued.

### **Optimizations**

As can be seen in the flow chart below, the individual bit masks partly influence the internal optimization steps of the profile calculation, since an optimum is searched for depending on predefined rules (see Parameterizable boundary conditions). Essentially, a 5th order polynomial or a combination of a 5th order polynomial with a 1st order polynomial is used. A 5th order polynomial is generally not free from overshoot, but the accelerations are more moderate than when combining a 5th order polynomial with a 1st order polynomial. The combination of the 1st and 5th order polynomials is calculated in such a way that it is always free from overshoot. However, higher accelerations and decelerations occur with it. If, for example, the actual velocity matches the synchronous velocity, but a certain position difference must be compensated. Then the optimum velocity is calculated internally as a function of the maximum acceleration. Result is a 5th power polynomial a 1st order polynomial with the calculated velocity and a 5th power polynomial. At least one of the two 5th power polynomials exploits the maximum acceleration. To avoid extreme jerk values, the jerk check should be switched on.

The optimizations shown can only be carried out if both the master and slave axes are free of acceleration at the time of coupling. For accelerated axes, a 5th order polynomial is used for synchronization, which is checked for compliance with the specified boundary conditions, but cannot be optimized.

## *NOTICE*

If the master axis is an encoder axis (an "external encoder system"), something which as a rule is never mathematically free from acceleration, particular care must be taken to filter the actual acceleration. Alternatively the determination of the actual acceleration can be deselected in the encoder, i.e. set to zero. The NC also has an internal algorithm for this combination (master encoder axis with the Universal Flying Saw as a slave). This algorithm sets master accelerations whose magnitudes are less than (2.0 • scaling factor / cycle time<sup>2</sup>) to zero at the coupling time.

### **Optimisation step 1:**

Aim: "Velocity profile free from undershoot or overshoot"

An attempt is first made to calculate a profile that synchronises the velocity without overshoot or undershoot (a combination of a first order polynomial and a 5th order polynomial or vice versa: in abbreviated form, polynomial1+polynomial5 or polynomial5+polynomial1). If the acceleration check is active at this stage, and if one or more of these limit values (acc, dec) is exceeded, then another profile, which in general is not free from overshoot (polynomial5) is calculated. If one of the active limit values (acc, dec) is still exceeded with his profile, then the synchronisation command is finally declined with an error code.

#### **Optimisation step 2:**

Aim: "Limitation to maximum permitted velocity"

If the first optimization step is not possible, the second optimization step checks whether the maximum permitted velocity for the slave axis is exceeded by a general standard profile (polynomial5). If this is the case, an attempt is made to generate a profile in which the maximum profile velocity is precisely the maximum velocity permitted to the slave axis (machine data) (polynomial5+polynomial1+polynomial5). It should be noted that this optimization attempt usually results in larger values of acceleration or deceleration. If the acceleration check is active at this stage, and if one or more of these limit values is exceeded, then this second optimization step is rejected, and finally a profile, which is not in general free from overshoot (polynomial5), is calculated. If one of the active limit values (acc, dec) is still exceeded with his profile, then the synchronization command is finally declined with an error code.

#### **Optimisation flow diagram:**

The optimizations carried out internally are illustrated in the following flow diagram. Essentially, the slave set value profile is calculated as a 5th order polynomial. This 5th order polynomial can be combined with a first order polynomial in order to maintain the parameterized boundary conditions. The way in which the individual boundary conditions influence the selection of the polynomials, and therefore the form of the set value profile, can be seen from the flow diagram illustrated below. The label "polynomial n and polynomial m" expresses the fact that polynomial n is first used in the synchronization phase, followed by polynomial m.

![](_page_37_Figure_2.jpeg)

More Information: **[www.beckhoff.com/tf5055](https://www.beckhoff.com/tf5055)**

Beckhoff Automation GmbH & Co. KG Hülshorstweg 20 33415 Verl Germany Phone: +49 5246 9630 [info@beckhoff.com](mailto:info@beckhoff.de?subject=TF5055) [www.beckhoff.com](https://www.beckhoff.com)

![](_page_39_Picture_2.jpeg)